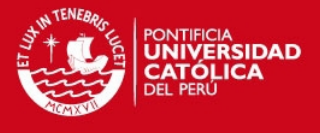

**PONTIFICIA UNIVERSIDAD CATÓLICA DEL PERÚ FACULTAD DE CIENCIAS E INGENIERÍA** 

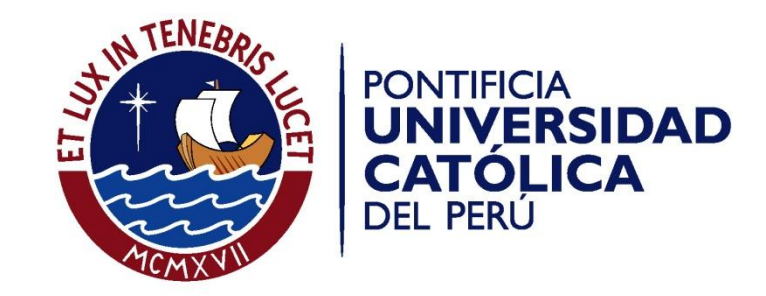

# **APLICACIÓN DE LAS CADENAS OCULTAS DE MARKOV PARA LA PREFERENCIA DE LOS CONSUMIDORES EN EL MERCADO CERVECERO**

#### **ANEXOS**

Tesis para optar el Título de Ingeniero Industrial, que presenta el bachiller:

**Miguel Ángel Patiño Antonioli** 

ASESOR: **Walter Silva Sotillo**

Lima, noviembre de 2011

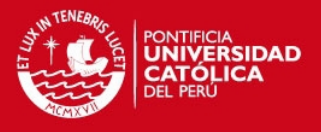

# **ÍNDICE DE ANEXOS**

- **ANEXO 1:** Código Scilab 1 Largo Plazo Básico simulado en Scilab
- **ANEXO 2:** Código Scilab 2 Vector estable teórico vs. Simulado en Scilab
- **ANEXO 3:** Código Scilab 3 Verificación de propiedades de los Estados Absorbentes Simulada en Scilab
- **ANEXO 4:** Código Scilab 4 Simulación en Scilab del número Pi mediante Aceptación y Rechazo
- **ANEXO 5:** Encuesta Mercado Cervecero
- **ANEXO 6:** Macro 1 Armar Preferencia Estandarizada
- **ANEXO 7:** Macro 2 Armar la Matriz de Transiciones Estandarizada
- **ANEXO 8:** Macro 3 Armar la Matriz de Volúmenes de Venta

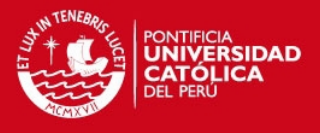

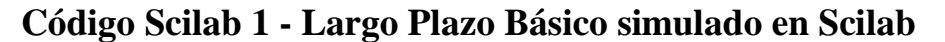

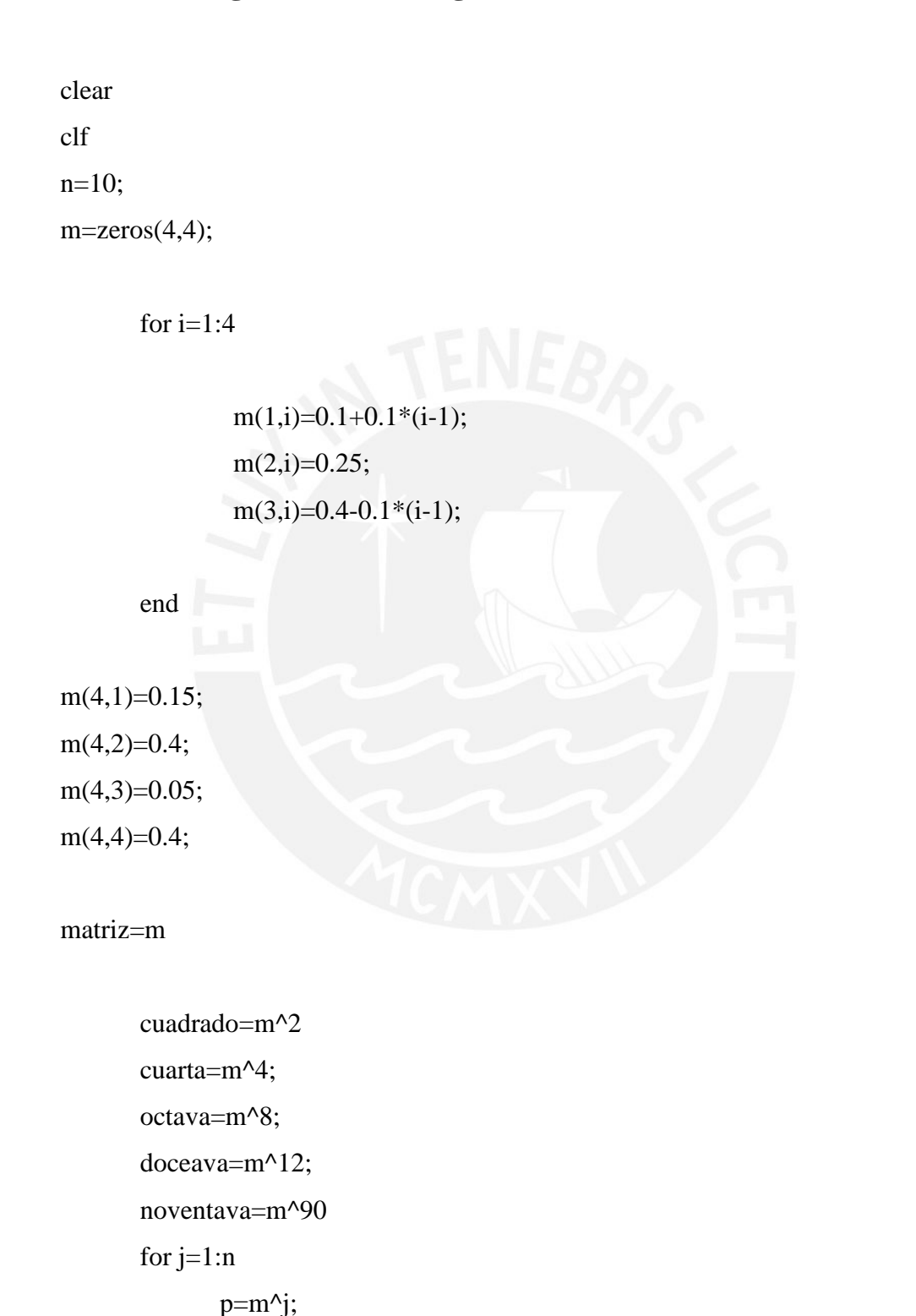

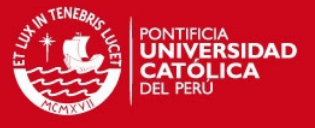

```
x(1,j)=p(1,1);y(2,j)=p(2,1);t(3,j)=p(3,1);z(4,j)=p(4,1);
```
end

clf

 $w1=1:n;$ plot(w1,x,style=20)

 $w2=1:n;$ 

plot(w2,y,style=5)

w3=1:n; plot(w3,t,style=2)

 $w4=1:n;$ 

plot(w4,z,style=15)

clear

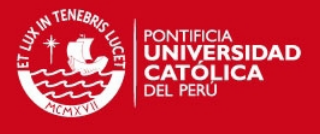

# **ANEXO 2**

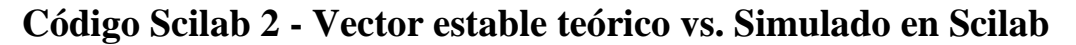

```
n=33; 
m = zeros(2,2);p = rand(1,1);q=rand(1,1);m(1,2)=p;m(1,1)=1-p;m(2,1)=q;m(2,2)=1-qcuadrado=m^2; 
       cuarta=m^4; 
      doceava=m^12; 
      noventava=m^90; 
      pis=zeros(1,2);
```

```
for j=1:n
```
 $k=m^{\lambda}$ j;

 $x(1,j)=k(1,1);$  $y(2,j)=k(2,1);$  $t(2,j)=k(1,2);$  $z(2,j)=k(2,2);$ 

3

end

 $pis(1,1)=x(1,n);$ 

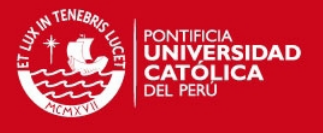

 $pis(1,2)=t(2,n);$ 

pis;

// VECTOR PI SIMULADO, obtenido elevando la matriz muchas veces.

Pis

//Para la comparación entre el PI calculado mediante la simulación y el PI teórico, (PIT vs. PIS) vamos a prefijar un p y q determinados:

p=0.2; q=0.3;

//Entonces, nuestra matriz será:

 $r = zeros(2,2);$ 

 $r(1,2)=p;$  $r(1,1)=1-p;$  $r(2,1)=q;$  $r(2,2)=1-q$ 

pit=zeros(1,2);

# //VECTOR PI CALCULADO SEGÚN LAS ECUACIONES LINEALES //PI=PI\*P Y SUMA DE PI'S=1

 $pit(1,1)=0.6;$  $pit(1,2)=0.4;$ 

pit

// Las probabilidades estacionarias de la cadena son 0.6 y 0.4, respectivamente.

4

 $h=pit(1,1);$ l=pit(1,2);

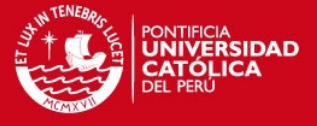

for  $j=1:n$  $s=r^{\lambda}$ j;  $c(1,j)=s(1,1);$  $e(2,j)=s(2,1);$  $f(2,j)=s(1,2);$  $g(2,j)=s(2,2);$ end

pisf=zeros(1,2);  $pisf(1,1)=c(1,n);$  $pisf(1,2)=f(2,n);$ 

pisf;

// VECTOR PI SIMULADO con los valores prefijados, obtenido elevando la matriz muchas veces.

5

pisf xbasc(); subplot (211),

//Aquí se puede observar la estabilidad de la Cadena de Markov:

```
w1=1:n;plot(w1,x,style=10) 
w2=1:n;plot(w2,y,style=5) 
w3=1:n; 
       plot(w3,t,style=15) 
w4=1:n;plot(w4,z,style=20)
```
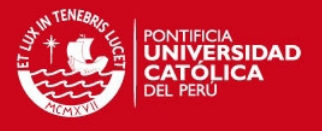

subplot(212),

// Aquí se observa cómo los valores simulados de PI se van aproximando a los teóricos de PI (las rectas ctes.). Esto quiere decir que la teoría coincide con la experimentación markoviana.

```
w5=1:n;plot(w5,h,style=10) 
w6=1:n;plot(w6,l,style=5) 
w7=1:n;plot(w7,c,style=10) 
w8=1:n; 
      plot(w8,e,style=5) 
w9=1:n;plot(w9,f,style=15) 
w10=1:n;plot(w10,g,style=20)
```
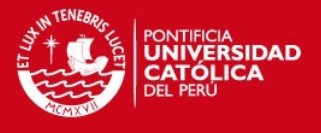

# **Código Scilab 3 - Verificación de propiedades de los Estados**

**Absorbentes Simulada en Scilab** 

```
clear 
clf 
n=10; 
m = zeros(4,4);for i=1:4m(1,i)=0.1+0.1*(i-1);m(2,i)=0.25;end
m(3,3)=1;m(4,4)=1;m 
       for j=1:np=m^{\lambda}j;
                     x(1,j)=p(1,3);y(2,j)=p(1,4)end
d = zeros(2,2);e=zeros(2,2); //identidad://
       e(1,1)=1;e(1,2)=0;e(2,1)=0;e(2,2)=1;f = zeros(2,2);f(1,1)=m(1,1);f(1,2)=m(1,2);f(2,1)=m(2,1);f(2,2)=m(2,2);
```
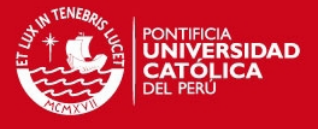

#### $r = zeros(2,2);$

 $r(1,1)=m(1,3);$  $r(1,2)=m(1,4);$  $r(2,1)=m(2,3);$  $r(2,2)=m(2,4);$  $d=(e-f)^(-1))^*r$  $g=d(1,1);$  $h=d(1,1);$  $l=d(1,2);$ 

xbasc();

 $w1=1:n$ :

plot(w1,x,style=10)//La p13 de la Matriz inicial//

 $w2=1:n;$ 

plot(w2,y,style=5)//La p14 de la Matriz inicial//

 $w5=1:n;$ 

plot(w5,g,style=2)//La probabilidad de caer en el estado absorbente 3 dado que inicié en 1.//

 $w6=1:n;$ 

plot(w6,h,style=15)//La probabilidad de caer en el estado absorbente 3 dado que inicié en 1.//

w7=1:n;

plot(w7,l,style=11)//La probabilidad de caer en el estado absorbente 4 dado que inicié en 2.//

w8=1:n;

plot(w8,1,style=18)//Línea de referencia//

//SE OBSERVA COMOSE ACERCAN LAS PIJ CON LAS PROBABILIDADES DE CAER EN UN ESTADO ABSORBENTE, EXACTAMENTE COMO DICE LA TERORÍA.

8

MIGUEL PATIÑO//

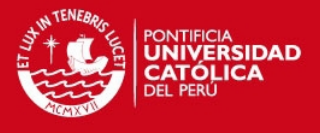

### **Código Scilab 4 - Simulación en Scilab del número Pi mediante**

**Aceptación y Rechazo** 

9

clear

n=100000;

 $U1=2*rand(n,1)-1;$ U2=2\*rand(n,1)-1;

 $T=(U1.^2+U2.^2<-1);$ 

X=U1.\*T;  $Y=U2.*T;$ 

subplot(211), plot2d(X,Y,0,rect={-1 -1 1 1});

ND=sum(T);

 $PI=4*ND/n$ 

 $d=1:n;$ 

 $S = cumsum(T^*1);$ 

Y=4\*S./d';

 $subplot(212),plot2d(d,Y)$ 

//MIGUEL ANGEL PATIÑO ANTONIOLI

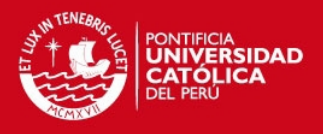

#### **Encuesta – Mercado Cervecero**

**1. ¿Toma usted cerveza?** 

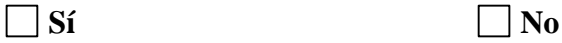

*Si su respuesta es NO, continúe con las preguntas 6 y 10, por favor. Si su respuesta es SÌ, continúe con el test a excepción de la pregunta 10.* 

**2. ¿Si su respuesta fue SI, indique hace cuánto tiempo lo hace?** 

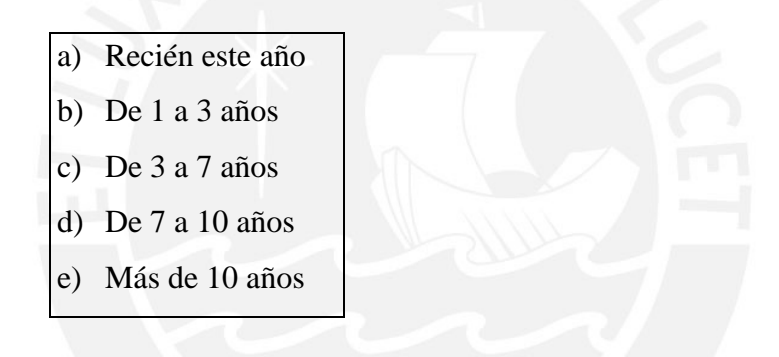

**3. ¿Acerca de Backus, qué marca prefiere?** 

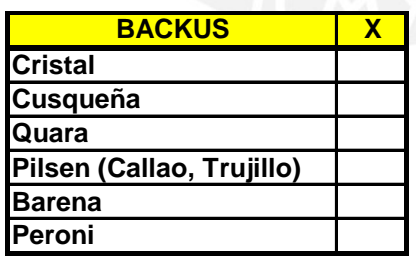

**4. ¿Acerca de Ambev, qué marca prefiere?** 

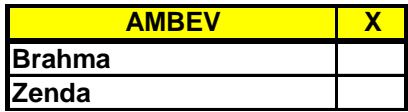

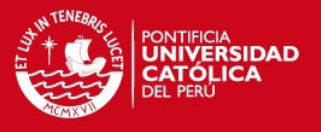

**5. ¿Acerca de Ajeper, qué marca prefiere?** 

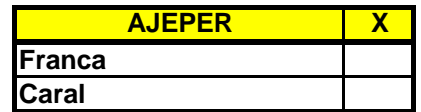

**6. ¿Cuál o cuáles cree usted que son los principales motivos por los que una persona consume cerveza? (Marque una o varias opciones)** 

**REUNIONES (celebraciones, fiestas patronales, entierros, etc.)**

 **PROBLEMAS (Stress, familiar, económico, amoroso)** 

**TRADICIÓN**

 **ESTUDIOS Y/O TRABAJOS** 

**OTROS:** 

 **Especifique:** 

**7. ¿Si toma alguna de las marcas de Backus, por qué razón dejaría dicha marca?** 

 **SALUD** 

 **ECONOMÍA** 

**ESTUDIOS Y/O TRABAJOS**

**OTRO TIPO DE BEBIDA ALCOHOLICA**

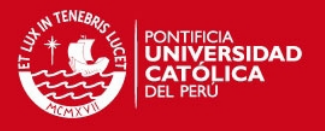

#### **OTROS:**

 **Especifique:** 

**8. ¿Si toma alguna de las marcas de Ambev, por qué razón dejaría dicha marca?** 

 **SALUD** 

 **ECONOMÍA** 

 **ESTUDIOS Y/O TRABAJOS** 

 **OTRO TIPO DE BEBIDA ALCOHOLICA** 

**OTROS:** 

 **Especifique:** 

**9. ¿Si toma alguna de las marcas de Ajeper, por qué razón dejaría dicha marca?** 

 **SALUD** 

 **ECONOMÍA** 

 **ESTUDIOS Y/O TRABAJOS** 

 **OTRO TIPO DE BEBIDA ALCOHOLICA** 

12

OTROS:

 **Especifique:** 

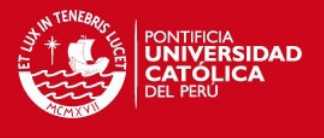

**10. ¿Cuál o cuáles cree que son las razones para que un consumidor promedio de cerveza, deje de beber dicho licor? (Marque una o varias opciones)** 

**SALUD**

 **ECONOMÍA** 

**ESTUDIOS**

**OTRO TIPO DE BEBIDA ALCOHÓLICA**

**OTROS: Especifique:** 

**11. ¿Si un consumidor deja de beber cerveza, cuál cree que será su siguiente bebida alcohólica? (Marque una o varias opciones)** 

**VINO**

 **TRAGOS BARATOS (Ron, Punto G, Cañazo)** 

**TRAGOS FINOS (Martini, Whiskey, Coñac)**

13

**NO BEBERÁ MÁS ALCOHOL** 

**OTROS:** 

 **Especifique:** 

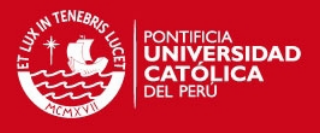

### **Macro 1 – Armar Preferencia Estandarizada**

Sub Armar\_Preferencia()

Dim i As Integer

Dim j As Integer

Dim k As Integer

Dim cont As Integer

Sheets("Transiciones").Select

For  $k = 7$  To 94

For  $j = 1$  To 3

If Cells $(k, 4)$  = Cells $(k, j)$  Then

 $Cells(k, 5) = Cells(6, j)$ 

End If

Next

Next

For  $k = 99$  To 110

```
For j = 1 To 3
```
If Cells $(k, 4)$  = Cells $(k, j)$  Then

 $Cells(k, 5) = Cells(6, j)$ 

14

End If

Next

Next

End Sub

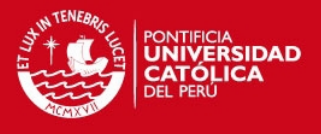

#### **Macro 2 – Armar la Matriz de Transiciones Estandarizada**

Sub matriz()

```
Dim i As Integer
Dim j As Integer 
Dim k As Integer 
Dim cont As Integer 
Sheets("Transiciones").Select 
For i = 1 To 3 'inicio
  For j = 1 To 3 'fin
      For k = 7 To 94 'aqui agregar el numero de fila final de data 
        If Cells(k, 6) = i Then
           If Cells(k, 7) = j Then
              \text{cont} = \text{cont} + 1 End If 
         End If 
      Next 
     Cells(7 + i, 9 + j) = cont\text{cont} = 0 Next 
  Cells(7 + i, 9 + j) = cont\text{cont} = 0Next 
\text{cont} = 0
```
15

End Sub

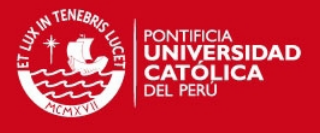

#### **Macro 3 – Armar la Matriz de Volúmenes de Venta**

Sub markov()

Dim i As Integer

Dim j As Integer

Dim k As Integer

Dim cont As Integer

Sheets("DATA VTAS(HL-mes)").Select

For  $i = 1$  To 15 'inicio For  $j = 1$  To 15 'fin For k = 10 To 97 'aqui agregar el numero de fila final de data If Cells $(k, 8) = i$  Then If Cells $(k, 9) = j$  Then  $\text{cont} = \text{cont} + 1$  End If End If Next  $Cells(1 + i, 23 + j) = cont$  $\text{cont} = 0$  Next  $Cells(1 + i, 23 + j) = cont$  $\text{cont} = 0$ Next

 $cont = 0$ 

For  $i = 1$  To 15 'inicio

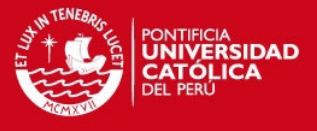

```
For j = 1 To 15 'fin
     For k = 10 To 97
        If Cells(k, 12) = i Then
           If Cells(k, 13) = j Then
             \text{cont} = \text{cont} + 1 End If 
         End If 
      Next 
     Cells(19 + i, 23 + j) = contcont = 0 Next 
  Cells(19 + i, 23 + j) = cont\text{cont} = 0Next 
cont = 0For i = 1 To 15 'inicio
  For j = 1 To 15 'fin
     For k = 10 To 97
        If Cells(k, 16) = i Then
           If Cells(k, 17) = j Then
             \text{cont} = \text{cont} + 1 End If 
         End If 
      Next 
     Cells(39 + i, 23 + j) = contcont = 0 Next 
  Cells(39 + i, 23 + j) = contcont = 0Next
```
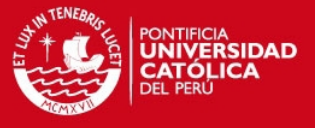

Sheets("Cálculos Estabilidad").Select

For  $i = 1$  To 15

If Range("R164") = Cells(148,  $i + 2$ ) Then  $Range("R166") = Cells(147, i + 2)$ End If

Next

For  $i = 1$  To 15

```
If Range("AK164") = Cells(148, i + 21) Then
  Range("AK166") = Cells(147, i + 21) End If
```
Next

For  $i = 1$  To 15

```
If Range("BD164") = Cells(148, i + 40) Then
  Range("BD166") = Cells(147, i + 40) End If
```
Next

End Sub